# **CONROE ISD Single Sign On (SSO)**

#### **Student Log In Information**

Students can sign on to all CISD apps from the CISD Single Sign On.

Go to conroeisd.net and click on CISD SSO in the upper right corner:

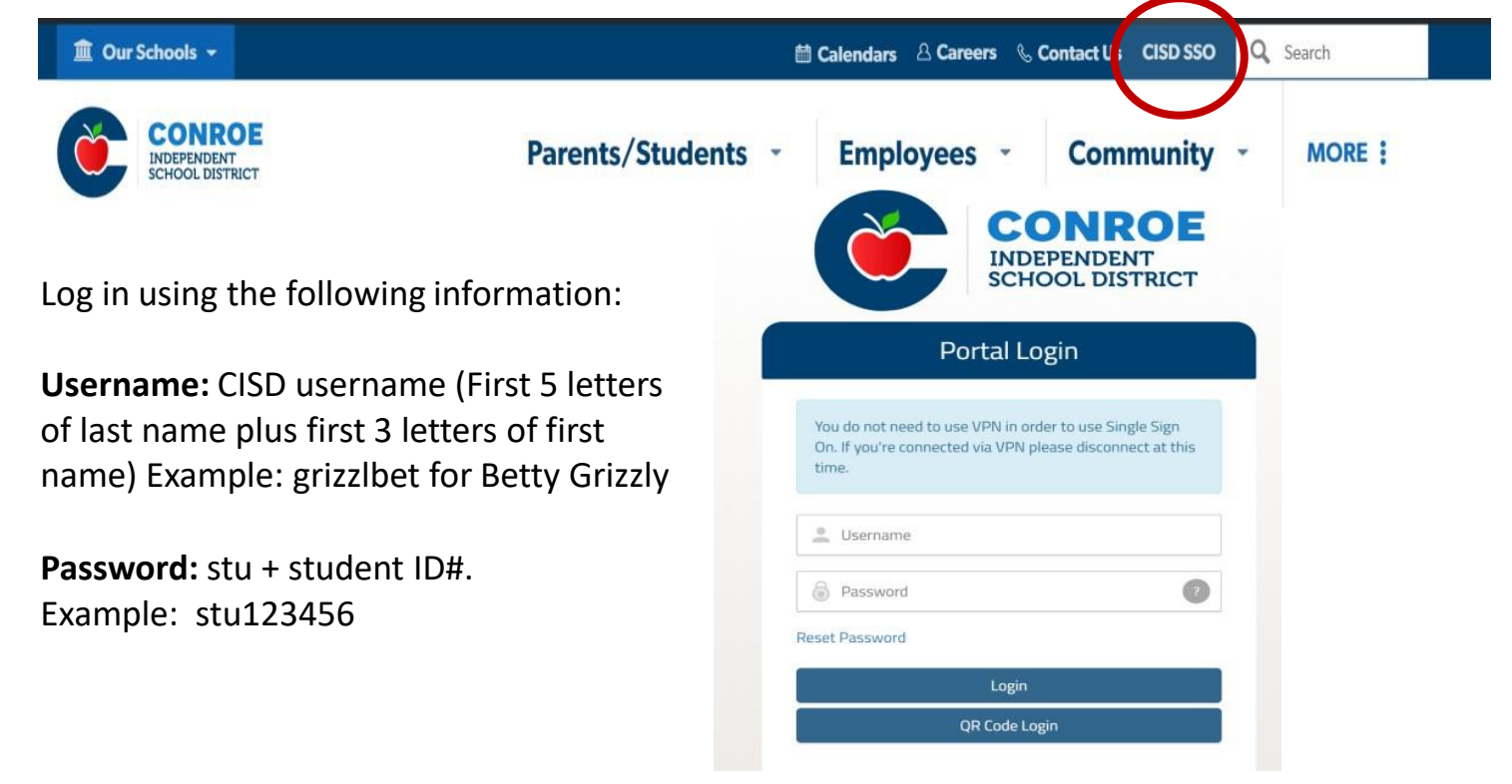

You will then have access to all the available CISD Apps that will help with your education.

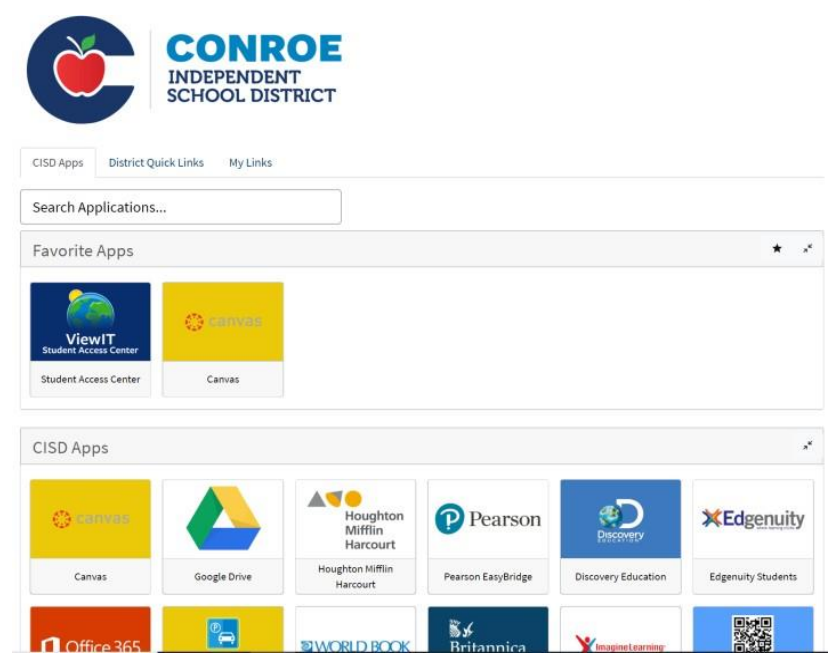

Here are a few applications that you will need to know and learn right away. There are many others available that will help you with your classes.

### *CANVAS*

Use for online class information and assignments

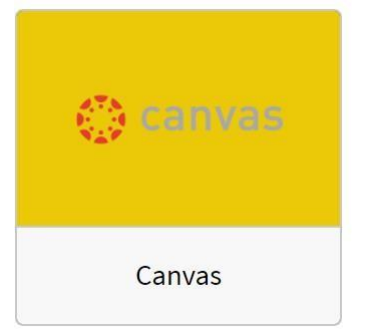

## *STUDENT ACCESS*

Use to look up grades, progress reports, report cards, attendance, etc.

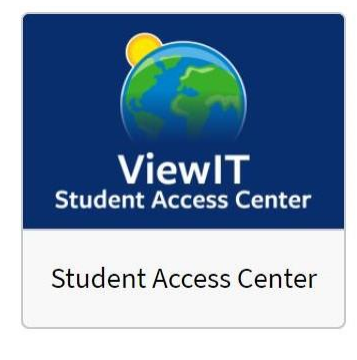

#### *GOOGLE DRIVE*

Use for assignments and to save your work to access on Chrome Books at school

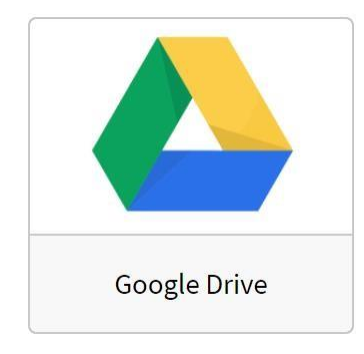

### *NAVIANCE*

Use to navigate your post high school plans whether college or career

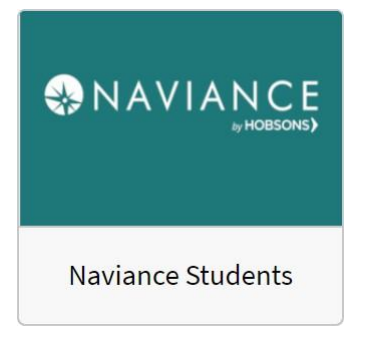

\*Make sure to take time to explore all the other available applications on the CISD SSO.